# PASS KAIROS Activation Manual

**Panasonic** BUSINESS

#### Activation Procedure (standard flow chart\*1)

2/28

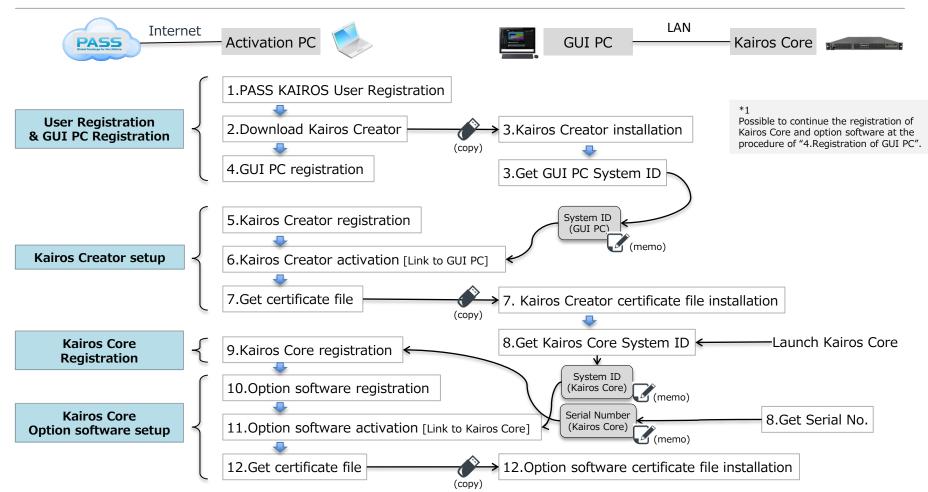

#### **Table of Contents**

|                                                             |                  |              | Ite           | ms to us       | е                                                  |                                   |
|-------------------------------------------------------------|------------------|--------------|---------------|----------------|----------------------------------------------------|-----------------------------------|
| Procedure                                                   | Activation<br>PC | GUI PC       | USB<br>memory | Kairos<br>Core | Information                                        | Remark                            |
| Preparation                                                 |                  |              |               |                |                                                    |                                   |
| 0. Preparation of equipment and software                    | √                | $\checkmark$ | $\checkmark$  | $\checkmark$   | Software License                                   |                                   |
| User Registration & GUI PC Registration                     |                  |              |               |                |                                                    |                                   |
| 1. PASS KAIROS User Registration                            | ✓                |              |               |                |                                                    |                                   |
| 2. Download Kairos Creator                                  | ✓                |              | $\checkmark$  |                |                                                    |                                   |
| 3. Kairos Creator installation,<br>Get GUI PC System ID     |                  | $\checkmark$ | $\checkmark$  |                |                                                    |                                   |
| 4. GUI PC registration                                      | ✓                |              |               |                | GUI PC name                                        | Any string, up to 16 alphanumeric |
| Kairos Creator setup                                        |                  |              |               |                |                                                    |                                   |
| 5. Kairos Creator registration                              | √                |              |               |                | Software License                                   | Kairos Creator software license   |
| 6. Kairos Creator activation [Link to GUI PC]               | √                |              | $\checkmark$  |                | GUI PC System ID                                   |                                   |
| 7. Kairos Creator certificate file installation             |                  | $\checkmark$ | $\checkmark$  |                |                                                    |                                   |
| Kairos Core Registration                                    |                  |              |               |                |                                                    |                                   |
| 8. Get Kairos Core System ID and Serial number              |                  | $\checkmark$ |               | $\checkmark$   |                                                    |                                   |
| 9. Kairos Core registration                                 | ✓                |              |               |                | Kairos Core Serial number                          |                                   |
| Kairos Core Option software setup                           |                  |              |               |                |                                                    |                                   |
| 10. Option software registration                            | √                |              |               |                | Software License                                   | Option software license           |
| <b>11. Option software activation</b> [Link to Kairos Core] | ~                |              | $\checkmark$  |                | Kairos Core Serial number<br>Kairos Core System ID |                                   |
| 12. Option software certificate file installation           |                  | $\checkmark$ | √             | √              |                                                    |                                   |

#### Table of Contents/Supplement : Activation procedure for Touch Control Panel 4/28

|                                                               |                  |              | Iten          | ns to use      |                  |                                      |
|---------------------------------------------------------------|------------------|--------------|---------------|----------------|------------------|--------------------------------------|
| Procedure                                                     | Activation<br>PC | GUI PC       | USB<br>memory | Kairos<br>Core | Information      | Remark                               |
| Touch Control Panel setup                                     |                  |              |               |                |                  |                                      |
| 2. Download Touch Control Panel                               | $\checkmark$     |              | $\checkmark$  |                |                  |                                      |
| 13. Touch Control Panel installation,<br>Get GUI PC System ID |                  | $\checkmark$ | √             |                |                  |                                      |
| 14. GUI PC registration                                       | ✓                |              |               |                | GUI PC name      | Any string, up to 16 alphanumeric    |
| Touch Control Panel setup                                     |                  |              |               |                |                  |                                      |
| 15. Touch Control Panel registration                          | $\checkmark$     |              |               |                | Software License | Touch Control Panel software license |
| 16. Touch Control Panel activation [Link to GUI PC]           | ✓                |              | $\checkmark$  |                | GUI PC System ID |                                      |
| 17. Touch Control Panel certificate file installation         |                  | 1            | $\checkmark$  |                |                  |                                      |

A similar procedure to the Kairos Creator activation procedure is required. It is also possible to activate on the same PC as Kairos Creator.

### **0.** Preparation of equipment and software

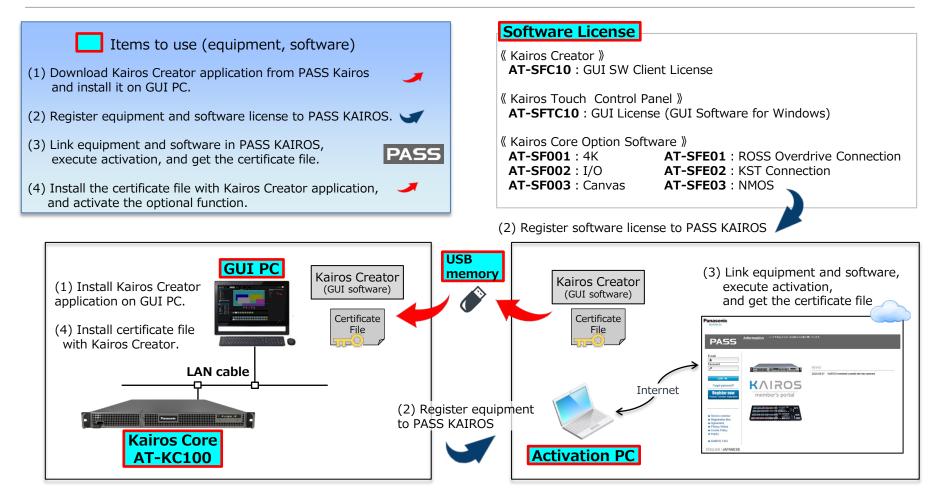

### **1. PASS KAIROS User Registration**

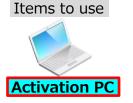

1) Access to PASS KAIROS website. https://panasonic.biz/sav/kairos\_e/

2) Click "Register now" button.

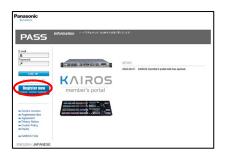

3) Input e-mail address and password, then click "Next" button.

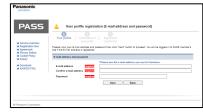

4) After user profile input, please read and agree with PASS membership rule. Click "Register" button.

| PASS                                                     | 🐣 Your profile                                                                                         |                            |
|----------------------------------------------------------|----------------------------------------------------------------------------------------------------|----------------------------|
| # Service overview                                       | Your profile > Continuation of your profile                                                            |                            |
| <ul> <li>Registration flow</li> <li>Agreement</li> </ul> |                                                                                                    |                            |
| # Privacy Notice<br># Cookie Policy                      | E-mail address and password                                                                            |                            |
| as inquiry                                               | E-mail address Treated                                                                                 | gets teku@jo panasonic com |
| Download     KAIROS FAQ                                  | Your profile                                                                                           |                            |
|                                                          | First name Last name                                                                                   |                            |
|                                                          | Company Institution/                                                                                   |                            |
|                                                          | Type of business/<br>institution/organization                                                          | Select Coar                |
|                                                          | Country/Area                                                                                           | Select Clear               |
|                                                          | Postal code (Zip code)                                                                                 |                            |
|                                                          | Address 2 (Street, #, ets)                                                                             |                            |
|                                                          | Address 2 (Town,<br>District.etc)                                                                      |                            |
|                                                          | Address 1 (Province,<br>State, etc)                                                                    |                            |
|                                                          | Daytime phone                                                                                          |                            |
|                                                          | Please read and agree with the Membr                                                                   | rable rules.               |
|                                                          | Membership Rules                                                                                       |                            |
|                                                          | binate read and acces with the M                                                                       | uteritis false.            |
|                                                          | Accept                                                                                                 |                            |
|                                                          | Receive the following e-mails from F<br>Updates and Newsletters 2<br>This setting can be changed after | Customer Surveys           |
|                                                          |                                                                                                    | Register Back              |

- 5) Confirm your profile and click "Register" button. Logout from PASS system automatically.
- 6) You will receive an email of "Registration notice". Please access the URL in the email and complete the registration process.

### 2. Download Application software

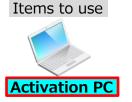

1) Login to PASS KAIROS.(w/ ID, password) https://panasonic.biz/sav/kairos\_e/

2) Click "Download" link at the side bar menu.

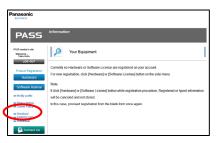

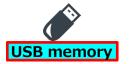

3) Download Application software (Kairos Creator software, etc.) in the Activation PC. ("Downloads" folder etc.)

4) Copy the application software in the USB memory. (xxx-setup.exe)

### 3. Kairos Creator installation, Get GUI PC System ID <sup>8/28</sup>

#### Items to use

1) Launch the GUI PC and execute Kairos Creator installer. (kairos-creator-xxxx-setup.exe)

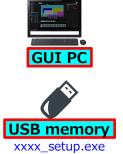

2) Launch Kairos Creator application.

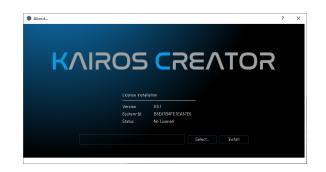

 Double clicking on the System-Id string in the About screen, select "COPY" with mouse right click. Get the GUI PC System ID. (memo)

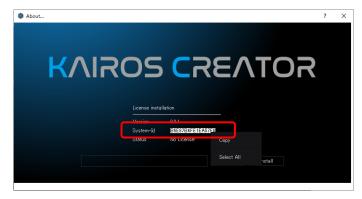

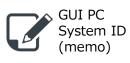

GUI PC System ID (16 alphanumeric characters) will be used in the process of "5. Registration of Kairos Creator". Please store this information in the electric file.

4) Close the Kairos Creator application.

### 4. GUI PC registration

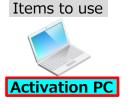

[Remark]

You can also register

other equipment and license by using "\*\*\*" marked buttons. However,

only the GUI PC is

For other equipment and

licenses, please use the "Modify/add equipment" and "Modify/add license" screens described on the

registered here.

following pages.

1) Login to PASS KAIROS.(w/ ID, password) https://panasonic.biz/sav/kairos\_e/

2) Click "Hardware" button at the side bar menu.

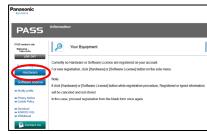

3) Select Country/Area.

| BUSINESS                                                                                                    |                                 |                                  |                              |                               |
|----------------------------------------------------------------------------------------------------|---------------------------------|----------------------------------|------------------------------|-------------------------------|
| PASS                                                                                                    | Country/Are                     | a selection                      |                              |                               |
|                                                                                                    | Phase choice the countrylane w  | here you purchased the equipment |                              |                               |
| 55 renters sta                                                                                                    | <ul> <li>ARCONTINA</li> </ul>   | ALEANA                           | NORMAY                       | <ul> <li>AUSTRALIA</li> </ul> |
| come .                                                                                                    | > 86528                         | ► ANDOREA                        | ► POLANO                     | ► BANGLADER                   |
| OG OUT                                                                                                    | ► CANEDA                        | <ul> <li>AUSTIA</li> </ul>       | <ul> <li>PORTAGAL</li> </ul> | ► SEINE DATESSAULAN           |
|                                                                                                    | > 040 4                         | ► BILCAM                         | <ul> <li>BOWANA</li> </ul>   |                               |
| Registration                                                                                                    | ► COLOREA                       | · BOSNA HEREEODURA               | <ul> <li>SANSARAD</li> </ul> | <ul> <li>HONG KONG</li> </ul> |
| dware                                                                                                    | · DOMINICAN REPORT C            | · BULGARA                        | <ul> <li>NOVOR</li> </ul>    | · NINOULA                     |
|                                                                                                    | ► ECUADOR                       | <ul> <li>GROATA</li> </ul>       |                              | > NON                         |
| are license                                                                                                    | - CINTENNA                      | · CYPEIS                         | · SLOVINA                    | · NOOMISA                     |
| ratie                                                                                                    | <ul> <li>MORCO</li> </ul>       | · COUNSPURC                      | · SOUTHATTICA                | · JAPAN                       |
|                                                                                                    | · INNER                         | · DOWNING                        | · SPAN                       | · WAGAD                       |
| ctice in the start of the start of the start | · PRRAGOAY                      | · BENTT                          | · SVEDON                     | · HELAYSA                     |
|                                                                                                    | + PERU                          | . ESTCOM                         | · SWEETERAND                 | · NEW 26ALAND                 |
| FAQ<br>W                                                                                                    | . UNITED STATES OF AMERICA      | . INLAND                         | · TURNEY                     | · PARSTAN                     |
|                                                                                                    | . URDOUAY                       | · FRANCE                         | · INTED-INGOOM               | · PIEPPIES                    |
| dect Us                                                                                                    | ► VINCULA                       | · GEFNERY                        | · URIDAN                     | · REPUBLIC OF KEREA           |
|                                                                                                    |                                 | <ul> <li>GREECE</li> </ul>       |                              | · REPUBLIC OF SRILLANS        |
|                                                                                                    | · AGAINA                        | · HINGSRY                        |                              | · SMEAFORE                    |
|                                                                                                    | ALEREALAN                       | F HELAND                         |                              | . TANKN                       |
|                                                                                                    | ► BBLARUS                       | . ENLY                           |                              | > THULAND                     |
|                                                                                                    | ► GEORGA                        | ► 64706                          |                              | THE UNION OF STYLAMA          |
|                                                                                                    | KAZAROISTAN                     | · LEOTINSTEN                     |                              | VET NAM                       |
|                                                                                                    | <ul> <li>KVEGYZ</li> </ul>      | - UD GANA                        |                              | - DAIRAN                      |
|                                                                                                    | <ul> <li>NOLDOVA</li> </ul>     | <ul> <li>LUBREOURG</li> </ul>    |                              | ► SAUCKARASIA                 |
|                                                                                                    | <ul> <li>FR/BSMA</li> </ul>     | <ul> <li>MACEDONIA</li> </ul>    |                              | <ul> <li>XUMAT</li> </ul>     |
|                                                                                                    | TA BOLTAN                       | ► BRUTA                          |                              | ► GATAR                       |
|                                                                                                    | <ul> <li>TURKARNETAN</li> </ul> | <ul> <li>MONAGO</li> </ul>       |                              | > OARA                        |
|                                                                                                    | - URBAINE                       | <ul> <li>MONTINEGRO</li> </ul>   |                              | · YOMIN                       |
|                                                                                                    | LCBDRFAN                        | NETHERLANDS                      |                              | > JORDAN                      |
|                                                                                                    |                                 |                                  |                              | = 1.054A04                    |

4) Input necessary information.

Shop, Country, Model number(CREATOR), Serial number(PC name), Date of purchase, Purpose

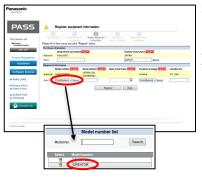

Select "CREATOR" as a Model number. Register any string up to 16 alphanumeric characters for the PC name as a Serial number.

Already registered PC names cannot be used. (including other users') If they are duplicated, an error message will be displayed. Please change the PC name.

5) Click "Complete registration" button.

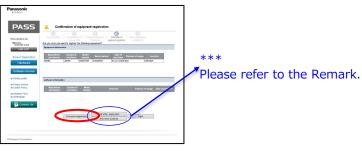

6) Log out form PASS KAIROS system automatically. An email of registration notice will be sent to you.

### 5. Kairos Creator registration

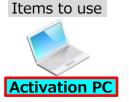

1) Login to PASS KAIROS.(w/ ID, password) https://panasonic.biz/sav/kairos\_e/

2) Click "Modify/add license" link at the side bar menu.

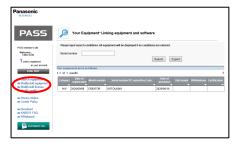

3) Input necessary information and click "Add" button. Shop, Country, Model number(AT-SFC10), KeyCode, Date of purchase, Purpose

AT-SFC10 Kairos Creator

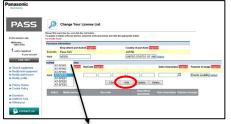

\*Select "AT-SFC10" in the Model number drop-down list

4) Click "OK" button and software license registration completed.

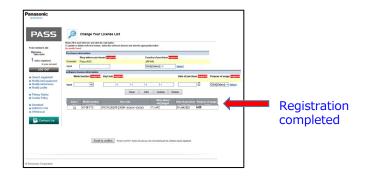

### 6. Kairos Creator activation [Link to GUI PC] (1/2)

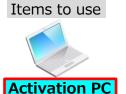

\*\*GUI PC and Kairos Creator need to be registered.

1) Login to PASS KAIROS.(w/ ID, password) https://panasonic.biz/sav/kairos\_e/

2) Click "Search equipment" link at the side bar menu.

3) Click "Search" button to display a list of registered products.

Click Ø button in the "Unit model" column of the "AT-SFC10" line.

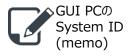

| e input search condit<br>number |               | ipment will be displayed if no condition |                            | Export                               |                                    |
|---------------------------------|---------------|------------------------------------------|----------------------------|--------------------------------------|------------------------------------|
| procests list is as folio       | 1973.         |                                          | Search                     | Export                               |                                    |
|                                 | P#3.          |                                          |                            |                                      |                                    |
| results                         |               |                                          |                            |                                      |                                    |
|                                 |               |                                          |                            |                                      |                                    |
| registration Mo                 | del number    | SerielPc nameWay code                    | Data of<br>purchase        | Unit model                           | SWReletions Certifica              |
| 2023/06/18 CR3                  | LATOR         | 00706001                                 | 2120/06                    |                                      |                                    |
| 2023/06/18 AT-5                 | SFC10         | SFC10-20E0F-23003-9TK00-9A128            | 22201 18                   | 8                                    |                                    |
|                                 |               |                                          |                            | -                                    |                                    |
|                                 | 2023/06/10 CR | 202306/10 CREATOR                        | 202006/10 CREATOR 00708001 | 2025/06/13 CREATOR 00700001 2020/09/ | 2023/06/13 CREATOR 00706001 202000 |

4) Select the target PC name in the "Unit model" drop-down list, and click "Update" button.

| Model      | duct Settings |              |                              |
|------------|---------------|--------------|------------------------------|
| number:    | AT-SFC10      | KeyCode:     | SFC10-ZGE0T-23000-9TKCG-9A12 |
| Unit model |               |              |                              |
|            | GOTO0001      |              |                              |
|            |               |              |                              |
|            |               | Search Close |                              |

Link Kairos Creator software license (AT-SFC10) to GUI PC.

5) Click Ø button in the "SW Relations" column of the "CREATOR" line.

| Panasonic                                                                           |                       |                         |                   |                                           |                     |            |   |          |
|-------------------------------------------------------------------------------------|-----------------------|-------------------------|-------------------|-------------------------------------------|---------------------|------------|---|----------|
| PASS                                                                                | ø                     | Your Eq                 | upment            |                                           |                     |            |   |          |
| PRSS numbers alla<br>Wolkanse ,<br>Take Gola<br>unity, ngjeland Cin your<br>account | Please in<br>Model no |                         | onditions. All eq | uipmeet will be displayed if as cosdition |                     | Export     |   |          |
| LOG CUT<br>In Search equipment                                                      | Tour equipe           |                         | a follows.        |                                           |                     |            |   |          |
| ze Modily/add equipment<br>ze Modily/add equipment<br>ze Modily crafile             | Calegory              | Date of<br>registration | Model surfices    | SeciedPc nameWay cade                     | Date of<br>parchase | Unit model | - | (erthodo |
| a Service overview                                                                  | 6811                  | 2020/06/18              | OREXTOR           | 00100001                                  | 2020/06/10          | -          | 8 | 7        |
| se Registration flow<br>se Agrooment                                                | 844                   | 2020/09/18              | AZ-8FC30          | SFC10-20801-23080-81KC0-64128             | 2023/06/18          | 001000     |   |          |

#### 6) Input GUI PC System ID and click "Update" button.

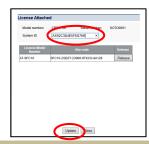

System ID : 16 alphanumeric characters (fixed length)

After performing the activation issuing the certificate file in the following step 7) and 8), the setting made in step 4) and 6) cannot be changed. Open the "License Attached" screen in step 5), and please check the settings again.

- In case the link between the license and CREATOR(PC) is incorrect: Click the "Release" button on the "License Attached" screen and set again from step 3).
- In case the value of System ID is incorrect: Edit the value of System ID on the "License Attached" screen.

11/28

### 6. Kairos Creator activation [Link to GUI PC] (2/2)

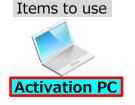

USB memory

#### Continuation from the previous page

7) Click Ø button in the "Certification" column of the "CREATOR" line.

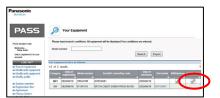

It will be in the standby state for execution of activation and issuance of registration certificate.

8) Click "OK" button to move to the "Certification download" screen.Download certificate file in the Activation PC. ("Downloads" folder etc.)

| Certificationfile | download    |                    |                 |
|-------------------|-------------|--------------------|-----------------|
| Model number:     | CREATOR     | Serial number:     | GOTO0001        |
| System ID:        | A1B2C3D4E5F | 6G7H8              |                 |
|                   |             | Close              |                 |
|                   |             | Close              |                 |
| Creator_A1B       | C3D4E5F6G7H | LST (632 /(41-) 13 | 3.181.137.208 × |

9) Copy the certificate file in the USB memory. (Creator\_xxxx\_Certification.LST)

The System ID registered in step 6) is described in "xxxx" part. This certificate file can only be installed on a CREATOR with a System ID of "xxxx".

#### 7. Kairos Creator certificate file installation

#### Items to use

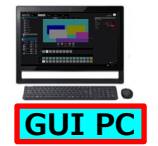

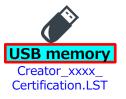

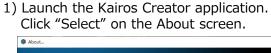

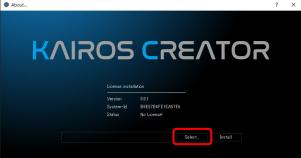

2) Select the certificate file created in the process of "Kairos Creator activation " (Creator\_xxxx\_Certification.LST)

| ロ・ ポルバフオルダー           |                                                                        |                  |           |      |                  | 10 · | . 0 |
|-----------------------|------------------------------------------------------------------------|------------------|-----------|------|------------------|------|-----|
| 2122 7282             | 8.0                                                                    | 東京日時             | 8.0       | 94%  |                  |      |     |
| T221-27 #             | Creater 86587849616A3786 Carofication.LST                              | 2020/07/97 14:56 | 151.77432 | 1.68 |                  |      |     |
|                       | 188 (13776)<br>97 (24276)<br>98 (199 2000)<br>98 (199 2000)<br>97 (199 |                  |           |      |                  |      |     |
| 🖌 Brit (Mils-kita), 🤟 |                                                                        |                  |           |      | · Keines License |      |     |

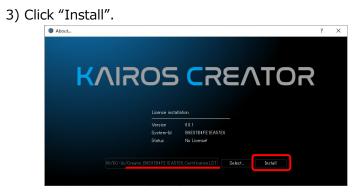

4) Kairos Creator launches and installation complete.

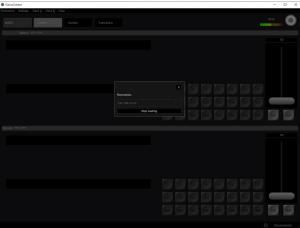

### 8. Get Kairos Core System ID and Serial number <sup>14/28</sup>

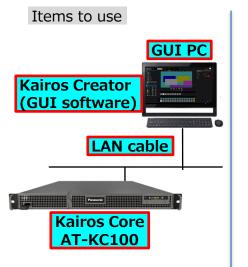

1) Launch the KAIROS system. (Please refer to KAIROS USER MANUAL)

2) Open "About" screen of Kairos Creator application. Help --> About ...

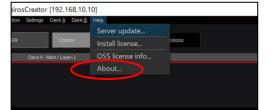

3) Double clicking on the System-Id string (Connected Sever side), select "COPY" with mouse right click. Get Kairos Core System ID. (memo) 4) Get Kairos Core serial number information of the label attached to the top of Kairos Core unit. (memo)

| Panasonic                               | Main Frame/Unité Centr<br>主机                                                                                                    |
|-----------------------------------------|----------------------------------------------------------------------------------------------------|
| Model No./N° de modèle./型号              | 100-240 V ~ 50/60 Hz 8-4                                                                                                    |
| AT-KC100<br>Serial No /N° de série./序列号 | THIS DEVICE COMPLIES WITH PART<br>15 OF THE FCC RULES. OPERATION<br>IS SUBJECT TO THE FOLLOWING TV                                            |
| D0A0012A1                               | CONDITIONS: (1) THIS DEVICE MAY<br>NOT CAUSE HARMFUL INTERFEREN                                                                               |
| Panasonic Corporation                   | AND (2) THIS DEVICE MUST ACCEP<br>ANY INTERFERENCE RECEIVED,<br>INCLUDING INTERFERENCE THAT N<br>CAUSE UNDESIRED OPERATION.                   |
| Made in Taiwan/Fabriqué à Taïwan        | · CAN ICES-3(A)/ NMB-3(A)                                                                                                    |
| 松下电器产业株式会社 日本 大阪<br>原产地:台湾              | <ul> <li>Importer for Europe:<br/>Panasonic Marketing Europe Gmbi<br/>Panasonic Testing Centre<br/>Winsbergring 15, 22525 Hamburg,</li> </ul> |

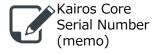

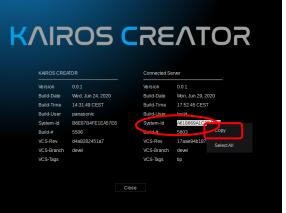

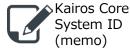

## 9. Kairos Core registration

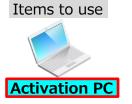

Kairos Core Serial Number (memo) 1) Login to PASS KAIROS.(w/ ID, password) https://panasonic.biz/sav/kairos\_e/

2) Click "Modify/add equipment" link at the side bar menu.

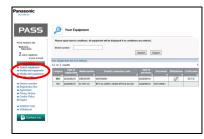

4) Click "OK" button and registration completed.

| PASS                                         | ~            |                                  |         | ipment List                                 |            |                  |                                 |               |
|----------------------------------------------|--------------|----------------------------------|---------|---------------------------------------------|------------|------------------|---------------------------------|---------------|
| PASS consists allo                           | To update or |                                  | the Add | isolise.<br>sigment and click the appropri- | de bullen. |                  |                                 |               |
| Walkome,<br>Take Dolla                       | Purchase     | information                      |         |                                             |            |                  |                                 |               |
|                                              | Description  | Shop where purch<br>Pana AVC     | Mased 2 | 10H KK                                      | Cour       | they of purchase | 2011.05                         |               |
| 2 unitst registered                          | inter a      | Fall Are.                        |         | -                                           |            | k@Select1 ->     | Select                          |               |
| in your account                              |              |                                  | _       |                                             | 200        | damed a          | 19920                           |               |
| LOS OUT                                      | Equipment    | Is advination<br>Model number 20 | -       | Serial number 201020                        | Date of a  | urchase and a    | Purpose of anage                | Location atr. |
| w Modifyladd equipment                       |              | AHPX200P                         | -       | LETMA1234                                   |            |                  | Deema                           | NY Hell       |
| te Modilyladd equipment<br>te Modily profile |              |                                  |         | 5//9878543                                  |            |                  |                                 | 147, 540      |
|                                              | Egut         | Click(Select) ->                 | Select  |                                             |            | 8                | Click[Select] -> Select         |               |
| to Senice proniew<br>to Registration flow    |              |                                  |         | Clear                                       | A44        | Update Dek       | (a.                             |               |
| in Agreement                                 |              |                                  |         |                                             |            |                  |                                 |               |
| te Philacy Notice                            |              |                                  |         |                                             | they get   | 100              | Output of                       |               |
| sa Cockie Policy<br>se Inguiry               | 10           | AT #27100                        | EAAA    | 61.0                                        | MERO       | 18-Jun-2928      | Eventbloging                    |               |
|                                              | -            |                                  | -       |                                             | _          |                  |                                 |               |
| w KAROS FAQ<br>w Withdawal                   |              |                                  |         |                                             |            |                  |                                 |               |
| M minutere                                   |              |                                  |         |                                             |            |                  |                                 |               |
| Contact Us                                   |              |                                  |         |                                             |            |                  |                                 |               |
|                                              |              |                                  |         |                                             |            |                  |                                 |               |
|                                              |              |                                  |         |                                             |            |                  |                                 |               |
|                                              |              |                                  | 10      | and in conferm                              | -          |                  | ing at the economic registered. |               |
|                                              |              |                                  |         |                                             |            |                  |                                 |               |

3) Input necessary information and click "Add" button. Shop, Country, Model number(AT-KC100), Serial number, Date of purchase, Purpose

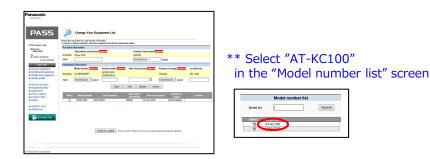

## **10.** Option software registration

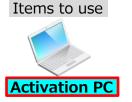

1) Login to PASS KAIROS.(w/ ID, password) https://panasonic.biz/sav/kairos\_e/

2) Click "Modify/add license" link at the side bar menu.

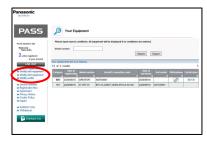

3) Input necessary information and click "Add" button. Shop, Country, Model number, KeyCode, Date of purchase, Purpose

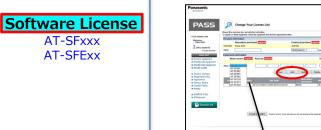

\*Select "AT-SFxxx" or "AT-SFExx" in the Model number drop-down list

4) Click "OK" button and software license registration completed.

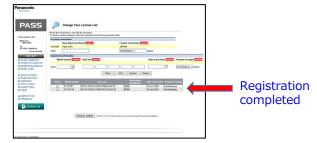

5) If you purchased multiple option software, please repeat step 3) and step 4).

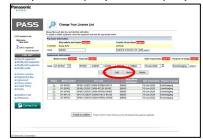

# **11. Option software activation** [Link to Kairos Core] **(1/3)** <sup>17/28</sup>

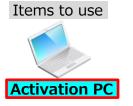

\*\*Kairos Core and option software need to be registered.

1) Login to PASS KAIROS.(ID, password) https://panasonic.biz/sav/kairos\_e/

2) Click "Search equipment" link at the side bar menu.

3) Click "Search" button in the "Your Equipment Linking equipment and software" screen to display a list of registered products.

| Panasonic                                                                                           | products.                                                                                                    |
|----------------------------------------------------------------------------------------------------|----------------------------------------------------------------------------------------------------|
| PASS                                                                                                | 9 Your Equipment                                                                                                    |
| PASS menter's site<br>Welcomy ,<br>Yaku Golo<br>2 unit's) registered                                | Please layed search conditions. All apapenent will be displayed if no conditions are returned.  Model number  Search  Search  Search |
| Experienced<br>Loci our<br>Seach equipment<br>Seach equipment<br>Seach equipment<br>Seach equipment | $\smile$                                                                                                    |

USB memory

4) Click  $\bigcirc$  button in the "Unit model" column of the option software line.

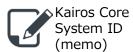

|   | Kairos Core   |
|---|---------------|
|   | Serial Number |
| ٢ | (memo)        |

| _                                                                                                    |                                |                                                                            |                                                          |                                                                                                    |                                                                                  |            |             |               |
|----------------------------------------------------------------------------------------------------|--------------------------------|----------------------------------------------------------------------------|----------------------------------------------------------|----------------------------------------------------------------------------------------------------|----------------------------------------------------------------------------------|------------|-------------|---------------|
| PASS                                                                                                    | P                              | Your Eq                                                                    | uipment                                                  |                                                                                                    |                                                                                  |            |             |               |
| EX55 method alls                                                                                                    | Please                         | input search                                                               | coditions. All eq                                        | upment will be displayed if as condition                                                                 | is are entered.                                                                  |            |             |               |
| Welcome .<br>Take Grie                                                                                                    | Nodel r                        | umber [                                                                    |                                                          |                                                                                                    |                                                                                  |            |             |               |
|                                                                                                    |                                |                                                                            |                                                          |                                                                                                    | Seath                                                                            | Deport     |             |               |
| 2 unit(x) registered<br>in your account                                                                                                    |                                |                                                                            |                                                          |                                                                                                    |                                                                                  |            |             |               |
| 109.007                                                                                                    |                                | ments list is a                                                            | n lolows.                                                |                                                                                                    |                                                                                  |            |             |               |
| a Search equipment                                                                                                    | 1-8 of 8                       | resulta                                                                    |                                                          |                                                                                                    |                                                                                  |            |             | 1             |
|                                                                                                    |                                |                                                                            |                                                          |                                                                                                    |                                                                                  |            |             |               |
| as Modily/add equipment                                                                                                    | Calegory                       | CORE OF                                                                    |                                                          |                                                                                                    |                                                                                  |            |             | Certification |
| se Modily/add equipment<br>se Modily/add equipment<br>se Modily prolite                                                                                                    | Calapter                       | registration                                                               | Model number                                             | SerialPc name/Key code                                                                                   | perchase                                                                         | Unit model |             | -             |
| se Modily/add equipment                                                                                                    | and some other                 | 2820-96-18                                                                 | and the owner of the owner.                              |                                                                                                    | perchase                                                                         | Unit model | SWindultees | Rin.a         |
| n Modifyladd ogdpreent<br>n Modify profile<br>n Sentce cranter<br>n Registration flow                                                                                                    | 48.1                           | registration                                                               | CREATOR                                                  | 90706901                                                                                                 | 2020/06/18<br>2020/06/18                                                         | Unit model |             | -             |
| m Modifyladd equipment<br>m Modify profile<br>m Senice oraniew<br>m Registration flow<br>m Agreement                                                                                                    | 4841<br>4841<br>51V            | 282040618<br>282040618<br>282040618                                        | CREATOR<br>AT 402108<br>AT 6FC18                         | 90706601<br>8643081AV                                                                                    | 2120/06/18<br>2120/06/18<br>2120/06/18<br>2120/06/18                             | ~          |             | -             |
| se Modifyladd equipment<br>se Modify profile<br>se Sentce creanlew<br>se Registration flow<br>se Agreement<br>se Polisety Notice<br>se Cookle Policy                                                                                                    | 484<br>694<br>SW<br>SW         | 2820/06/18<br>2820/06/18<br>2820/06/18<br>2820/06/18                       | CREATOR<br>AT-402108<br>AT-5F019<br>AT-5F001             | 00700001<br>89400956<br>9FC16-20005-93005-97605-64728<br>39501-230601-23005-97668-84076                  | 2020/06/18<br>2020/06/18<br>2020/06/18<br>2020/06/18<br>2020/06/18               |            |             | -             |
| se Modifyladd ogslpmont<br>se Modify profile<br>se Sontoe oraniew<br>se Registration flew<br>se Registration flew<br>se Registrat | 4811<br>6811<br>5W<br>5W<br>5W | 282040648<br>282040648<br>282040648<br>282040648<br>282040648<br>282040648 | CREATOR<br>AT-802108<br>AT-6F019<br>AT-6F001<br>AT-6F002 | 00700001<br>894001W<br>SFC1626207200009700564738<br>SF0123060720009786848276<br>SF0022060723000976844878 | 2020/06/18<br>2020/06/18<br>2020/06/18<br>2020/06/18<br>2020/06/18<br>2020/06/18 |            |             | -             |
| se Modifyladd equipment<br>se Modify profile<br>se Sentce creanlew<br>se Registration flow<br>se Agreement<br>se Polisety Notice<br>se Cookle Policy                                                                                                    | 484<br>694<br>SW<br>SW         | 2820/06/18<br>2820/06/18<br>2820/06/18<br>2820/06/18                       | CREATOR<br>AT-402108<br>AT-5F019<br>AT-5F001             | 00700001<br>89400956<br>9FC16-20005-93005-97605-64728<br>39501-230601-23005-97668-84076                  | 2020/06/18<br>2020/06/18<br>2020/06/18<br>2020/06/18<br>2020/06/18               |            |             | -             |

5) "Parent Product Settings" screen Select the Serial number of target Kairos Core in the "Unit model" drop-down list.

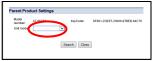

6) Click "Update" button, and click "OK" button in the confirmation screen.

7) When there are multiple optional software, click button in the "Unit model" column and repeat selecting parent product.

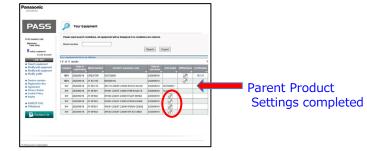

Continued on next page

# **11. Option software activation** [Link to Kairos Core] (2/3) <sup>18/28</sup>

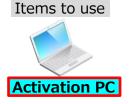

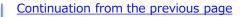

8) After selecting the parent product of the option software, click O button in the "SW Relations" column of the "AT-KC100" line.

| anasonic<br>tostess                                                                                                    |                                                                   |                                                                                          |                                                          |                                                                                                    |                                                                                  |                   |                  |                    |
|----------------------------------------------------------------------------------------------------|-------------------------------------------------------------------|------------------------------------------------------------------------------------------|----------------------------------------------------------|----------------------------------------------------------------------------------------------------|----------------------------------------------------------------------------------|-------------------|------------------|--------------------|
| PASS                                                                                                    | ø                                                                 | Your Eq                                                                                  | aipment                                                  |                                                                                                    |                                                                                  |                   |                  |                    |
| Distantera ele                                                                                                    | Please                                                            | input search o                                                                           | unditions. All eq                                        | upment will be displayed if no condition                                                                                  | is are estered.                                                                  |                   |                  |                    |
| Welcome .                                                                                                    | Model n                                                           | umber                                                                                    |                                                          |                                                                                                    |                                                                                  |                   |                  |                    |
| 8 antici registered                                                                                                    |                                                                   |                                                                                          |                                                          |                                                                                                    | Search                                                                           | Inopot            |                  |                    |
| and(x) registered<br>in your account                                                                                                    |                                                                   |                                                                                          |                                                          |                                                                                                    |                                                                                  |                   |                  |                    |
|                                                                                                    |                                                                   |                                                                                          |                                                          |                                                                                                    |                                                                                  |                   |                  |                    |
| 105.007                                                                                                    |                                                                   |                                                                                          |                                                          |                                                                                                    |                                                                                  |                   |                  |                    |
| LOG OUT                                                                                                    | 1-8 of 8                                                          | vesuits                                                                                  |                                                          |                                                                                                    |                                                                                  |                   |                  |                    |
| to Search equipment<br>to Modify/add equipment                                                                                                    |                                                                   | esults                                                                                   | Model number                                             | Senatific same Key code                                                                                                   | Dute of purchase                                                                 | Unit modul        | SWEETERS         | Contricut          |
| to Search equipment                                                                                                    | t-8 of 8 c                                                        | vesuits                                                                                  |                                                          | Senatific same Key code                                                                                                   | Date of<br>purchase                                                              | Untrodui          |                  | Consticut<br>B/S.R |
| <ul> <li>Search equipment</li> <li>Modifyladd equipment</li> <li>Modifyladd equipment</li> <li>Modifyladd equipment</li> <li>Modify prelin</li> <li>Senice overley</li> </ul>                                                                                                    | t-8 of 8 o                                                        | Date of<br>registration                                                                  | Model number                                             |                                                                                                    | purchase                                                                         | 141 144           |                  |                    |
| <ul> <li>Search equipment</li> <li>Modifyladd equipment</li> <li>Modifyladd equipment</li> <li>Modifyladd equipment</li> <li>Modifyladd equipment</li> <li>Modifyladd equipment</li> <li>Senice overlaw</li> <li>Pospistration flow</li> </ul>                                                                                                    | 1-0 of 8 -                                                        | Esuits<br>Date of<br>registration<br>2820/06/18                                          | Model earther                                            | 6070001                                                                                                    | 2028/06/18                                                                       | 00770             | Santastanas<br>S |                    |
| Search equipment     Modifyield equipment     Modifyield equipment     Modifyield equipment     Modify public     Senice overview     Pogistration flow     Pogistration flow     Pogistration flow     Pogistration flow                                                                                                    | S-B of B of B of B of B of B of B of B of                         | Date of<br>registration<br>2820/06/18<br>2820/09/18                                      | CREATOR<br>AT-HC100                                      | 60708091<br>864000144                                                                                                    | 2028/06/18<br>2028/06/18<br>2028/06/18                                           | 0                 |                  |                    |
| Beach equipment     Modifyladd equipment     Modifyladd equipment     Modifyladd equipment     Modify prelin     Senice eventer     Pogistration flow     S Agreement                                                                                                    | 1-8 of 8<br>Concern<br>Mate<br>Mate<br>SW<br>SW                   | 0000 cd<br>cogorification<br>28200618<br>28200918<br>28200918                            | CREATOR<br>47-4700<br>47-57010                           | 00700001<br>054000144<br>5FC 16-20201-20008-8TK005-54/28                                                                  | 2028/06/18<br>2028/06/18<br>2028/06/18<br>2028/06/18                             | 00700             |                  |                    |
| Bearch expipreent     Modifyladd expipreent     Modifyladd expipreent     Modifyladd expipreent     Modify prafile     Popleter     Popleter | 1-8 of 8<br>Company<br>Bits<br>Bits<br>SW<br>SW<br>SW             | 00000000000000000000000000000000000000                                                   | CREATOR<br>47-470100<br>47-5FC10<br>47-5F01              | 00700001<br>884001W<br>5FC19-20007-23008-9TKCG-64-128<br>5F091-20107-23000-97868-54CTR                                    | 2028/06/18<br>2028/06/18<br>2028/06/18<br>2028/06/18<br>2028/06/18               | 03100 LU          |                  |                    |
| Search equipment     Modifyladd equipment     Modifyladd equipment     Modifyladd equipment     Modify prafile     Senice evenien     Pegisteden flow     Agesenent     Princy Notice     Cooke Palicy                                                                                                    | 1-8 of 8<br>Company<br>Bits<br>Bits<br>SW<br>SW<br>SW<br>SW<br>SW | 0100 cf<br>registration<br>2020/0018<br>2020/0018<br>2020/0018<br>2020/0018<br>2020/0018 | CREATOR<br>47.400100<br>47.5FC10<br>47.5F001<br>47.5F002 | 00700001<br>84600144<br>87010-20001-20000-87500-64128<br>87001-20001-20000-87888-640-76<br>87002-20001-72000-971.87-69102 | 2028/06/18<br>2028/06/18<br>2028/06/18<br>2028/06/18<br>2028/06/18<br>2028/06/18 | 62T03<br>86400014 |                  |                    |

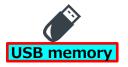

#### 9) Input Kairos Core System ID.

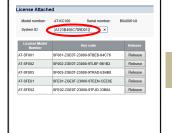

Update Close

System ID : 16 alphanumeric characters (fixed length)

Kairos Core System ID (memo)

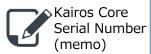

10) Click "Update" button, and click "OK" button in the confirmation screen. After performing the activation issuing the certificate file in the following step 11) and 12), the setting made in step 5) and 9) cannot be changed.

Open the "License Attached" screen in step 8), and please check the settings again.

- In case the link between the license and Kairos Core(AT-KC100) is incorrect:

Click the "Release" button on the "License Attached" screen and set again from step 4).

- In case the value of Kairos Core System ID is incorrect: Edit the value of System ID on the "License Attached" screen.

11) Click Ø button in the "Certification" column of the "AT-KC100" line.

| Meloome,<br>Taka Goto                                                  | Model of | unter [                  |              |                                 | is are estered.  |           |           |              |
|------------------------------------------------------------------------|----------|--------------------------|--------------|---------------------------------|------------------|-----------|-----------|--------------|
| Taka Gota<br>8 unitial registered                                      |          |                          |              |                                 | Search I         | Export    |           |              |
| in your account                                                        | -        | encata Batia e           |              |                                 |                  |           |           |              |
| LOG OUT                                                                | 1.8 of 8 |                          | a tobows.    |                                 |                  |           |           |              |
| n Search equipment<br>n Modifyladd equipment<br>n Modifyladd equipment | Category | Curle of<br>registration | Model number | Security: name/Key code         | Date of purchase | Tel rodel | Wheleboos | Certificatio |
| as Modily profile                                                      | 62.71    | 2020/06/18               | CREATOR      | 60108081                        | 2020/06/18       |           | 8         | A/14         |
| se Sentce overview                                                     | 1155     | 2023/06/15               | AT-400100    | B0A00014I                       | 2020/05/18       |           |           | 8            |
| ** Registration Bow<br>** Agreement                                    | SW       | 2023/06/15               | AT-SEC10     | SFC10-20E8T-23000-9TKCG-9A120   | 2020/05/18       | 00700001  |           |              |
| as Prinacy Notice                                                      | 9IN      | 2023/06/18               | AT-SE001     | SF001-25E07-23000-9TBEB-64075   | 2020/06/18       | 00A0001AU |           |              |
| * Cookie Policy<br>* Inquiry                                           | 5W       | 2023/06/15               | AT-5F002     | 5F002-20E0T-23000-9TLBF-9D182   | 2020/05/18       | 00400014  |           |              |
|                                                                        | SIN      | 2020/06/18               | AT-SE003     | \$F003-25E07-23000-\$TR4D-E3488 | 2020/06/18       | 0040001AI |           |              |
| IN KAROS FAQ                                                           | SW       | 2023/06/15               | AT-SPEE1     | 5/E01-20E0T-23000-9TEEN-CEEDE   | 2020/05/18       | 00400014  |           |              |
|                                                                        | 0.01     | 2023/06/18               | 47.65502     | SEE03.70507.23000.97E (D.33664  | 2020/05/18       | 004000144 |           |              |

It will be in the standby state for execution of activation and issuance of registration certificate.

# **11. Option software activation** [Link to Kairos Core] **(3/3)** <sup>19/28</sup>

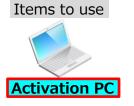

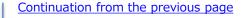

12) Click "OK" button to move to the "Certification download" screen. Download certificate file in the Activation PC.

("Downloads" folder etc.)

| ember's sile<br>one ,<br>to Geno<br>A(x) registered<br>in your account                                                                                                    | Model o    | umber                      |                  | pipment will be displayed if no condition |                     | Export     |             |          |
|----------------------------------------------------------------------------------------------------|------------|----------------------------|------------------|-------------------------------------------|---------------------|------------|-------------|----------|
| LOG OUT                                                                                                    | 1-0 of 8 1 | menta liat is a<br>nesults | n follows.       |                                           |                     |            |             |          |
| dd equipment                                                                                                    | Category   | Date of regisit allow      | Model number     | r Seciel/Pc name/Key code                 | Date of<br>purchase | Unit model | SWitchelson | Certific |
| population of the local division of the local division of the loca | 48.00      | 2020/00/10                 | CREATOR          | 00109991                                  | 2022005.70          | _          | 2           | 8/1      |
|                                                                                                    | 1011       | 2020/06/18                 | AT-000 900       | B0A000144                                 | 2020/06/18          |            | 8           | R        |
| ev.                                                                                                    | 9W         | 20*****                    |                  |                                           | 2020/06/18          | 00700001   |             |          |
|                                                                                                    | 5W         | 20 Web //-:                | 5068390-5        | ×                                         | 2023/06/18          | 80400014   |             |          |
|                                                                                                    | 0W         | 20                         |                  |                                           | 2020/06/18          | 85A0001N   |             |          |
|                                                                                                    | 811        | a 🕐                        | Are you sure you | want to output the Certification file?    | 20200618            | 86A0001N   |             |          |
|                                                                                                    | 8W         | 20                         |                  |                                           | 2020/06/18          | 86A0001N   |             |          |
|                                                                                                    | 8W         | 28                         |                  | 0K ##2128                                 | 2020/06/18          | R040001N   |             |          |
|                                                                                                    |            |                            |                  |                                           |                     |            |             |          |

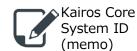

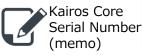

**USB** memory

13) Copy the certificate file in the USB memory. (AT-KC100\_xxxx\_Certification.LST)

The System ID registered in step 9) is described in "xxxx" part. This certificate file can only be installed on the Kairos Core with a System ID of "xxxx".

# 12. Option software certificate file installation (1/2) <sup>20/28</sup>

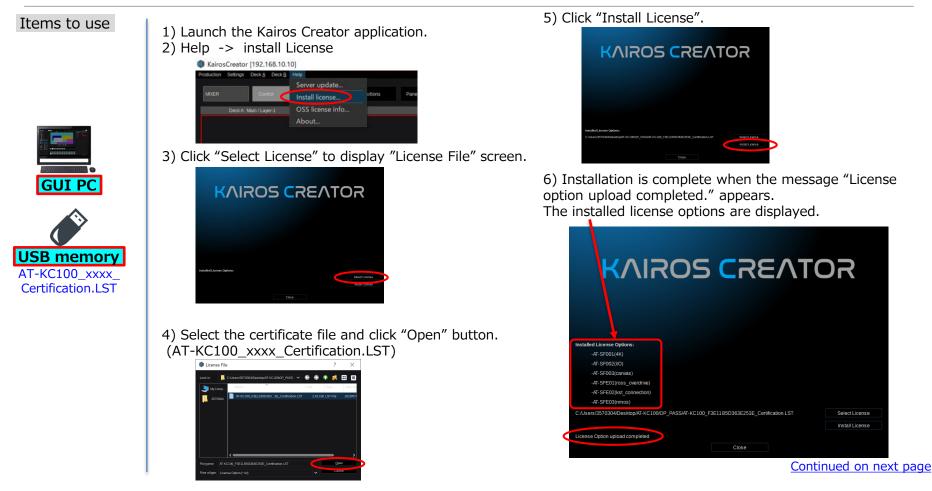

### 12. Option software certificate file installation (2/2) <sup>21/28</sup>

#### Items to use

#### Continuation from the previous page

7) Please execute "Settings > export environment file..." on the Kairos Creator menu and save the environment file (.env) **right after the license option installation.** 

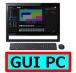

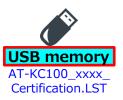

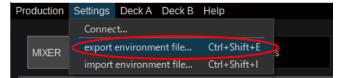

# Activation procedure for Touch Control Panel

A similar procedure to the Kairos Creator activation procedure is required. It is also possible to activate on the same PC as Kairos Creator.

#### 23/28 **13.** Touch Control Panel installation, Get GUI PC System ID

#### Items to use

1) Launch the GUI PC and execute Touch Control Panel installer. (kairos-touch-control-xxxx-win64-setup.exe)

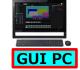

USB memory xxxx setup.exe 2) Launch Touch Control Panel application.

08065A0CB121157

About...

3) Double clicking on the System-Id string in the About screen, select "COPY" with mouse right click. Get the GUI PC System ID. (memo)

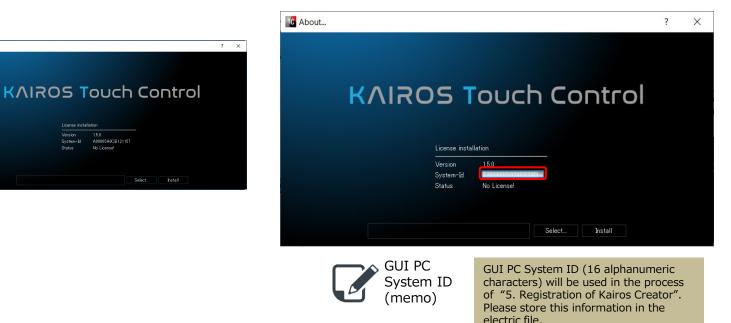

4) Close the Touch Control Panel application.

### 14. GUI PC registration

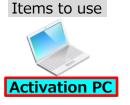

[Remark]

You can also register

other equipment and license by using "\*\*\*" marked buttons. However,

only the GUI PC is

For other equipment and

licenses, please use the "Modify/add equipment" and "Modify/add license" screens described on the

registered here.

following pages.

1) Login to PASS KAIROS.(w/ ID, password) https://panasonic.biz/sav/kairos\_e/

2) Click "Hardware" button at the side bar menu.

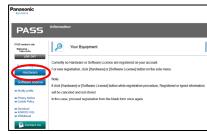

3) Select Country/Area.

| BUSINESS       |                                  |                                  |                                  |                               |
|----------------|----------------------------------|----------------------------------|----------------------------------|-------------------------------|
| PASS           | Country/Are                      | a selection                      |                                  |                               |
|                | Passe choice the country inner w | here you purchased the equipment |                                  |                               |
| 55 members sta | <ul> <li>ARCONTINE.</li> </ul>   | <ul> <li>ALEANA</li> </ul>       | NORMAY                           | <ul> <li>AUSTRALIA</li> </ul> |
| come .         | ► 86428.                         | <ul> <li>ANDORA</li> </ul>       | <ul> <li>POGAND</li> </ul>       | ► BANGLADER                   |
| OS OUT         | ► CANEDA                         | <ul> <li>AUSTRA</li> </ul>       | <ul> <li>PORTAGAL</li> </ul>     | ► SEINE DATESSALAM            |
|                | + O&C                            | <ul> <li>BD.CAM</li> </ul>       | BOWARA                           |                               |
| t Registration | ► COLOBER                        | · BOSNA HEREEOOVINA              | · SANSARAD                       | <ul> <li>HONG KONG</li> </ul> |
| dware          | · DOMINICAN REPUBLIC             | · BURGARA                        | <ul> <li>BORDA</li> </ul>        | · NINOULA                     |
|                | ► E004008                        | · CROATA                         | · ROWING                         | > NON                         |
| are license    | - CIATEMALA                      | · CVPR.6                         | . SLOVINA                        | · NOOMISA                     |
|                | <ul> <li>HEROD</li> </ul>        | · COURSELLC                      | · SOUTHATTICA                    | - ARA                         |
| proble         | · PRASING                        | · DOWNIN                         | · SPAN                           | · WAGAD                       |
| Notice Pelicy  | . PRAAGEAY                       | · BENTT                          | · sweets                         | · HELAYSA                     |
|                | · PERO                           | · ESTONA                         | EVALUATION AND INC.              | · NEW 26ALAND                 |
| FAQ            | . UNITED STATES OF AMERICA       | . FRLAND                         | · TURNEY                         | · PARSTAN                     |
|                | . URDOUAY                        | . FRANCE                         | <ul> <li>INTED-INGOOM</li> </ul> | · PIEPPIES                    |
| vision Us      | > VINCULA                        | · GEENDAY                        | · URIDAN                         | · REPUBLIC OF KEREA           |
|                |                                  | · calificat                      |                                  | · REPUBLIC OF SRILLANS        |
|                | · AGENIA                         | · HAGARY                         |                                  | · SNEATORE                    |
|                | - ALDREALAN                      | P PELAND                         |                                  | . TANKN                       |
|                | ► BELARUS                        | - ENLY                           |                                  | > THULAND                     |
|                | - GEORGA                         | <ul> <li>LATVA</li> </ul>        |                                  | THE UNION OF STYLAMA          |
|                | <ul> <li>KAZAROISTAN</li> </ul>  | · LEGEBSTER                      |                                  | VET NAM                       |
|                | <ul> <li>KVEGYZ</li> </ul>       | - LEHGANA                        |                                  | > DAIRAN                      |
|                | ► NOLDONA                        | <ul> <li>LUXEMEQUIG</li> </ul>   |                                  | SAUCKARASA                    |
|                | ► FR/8586                        | <ul> <li>MACEDOWA</li> </ul>     |                                  | ► KUIMAT                      |
|                | <ul> <li>TAJBOUTAN</li> </ul>    | E BRUTA                          |                                  | ► GATAB                       |
|                | <ul> <li>TURNARNETAN</li> </ul>  | <ul> <li>MONAGO</li> </ul>       |                                  | + OARA                        |
|                | - URDANE                         | · MONTINGRO                      |                                  | · YOMIN                       |
|                | <ul> <li>UCBDISTAN</li> </ul>    | NETHERLANDS                      |                                  | > JORDAN                      |
|                |                                  |                                  |                                  | = 1.054A04                    |

4) Input necessary information.

Shop, Country, Model number(TOUCH), Serial number(PC name), Date of purchase, Purpose

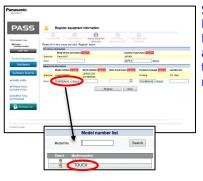

Select "TOUCH" as a Model number. Register any string up to 16 alphanumeric characters for the PC name as a Serial number.

Already registered PC names cannot be used. (including other users') If they are duplicated, an error message will be displayed. Please change the PC name.

5) Click "Complete registration" button.

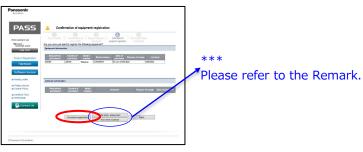

6) Log out form PASS KAIROS system automatically. An email of registration notice will be sent to you.

## **15. Touch Control Panel registration**

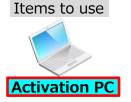

1) Login to PASS KAIROS.(w/ ID, password) https://panasonic.biz/sav/kairos\_e/

2) Click "Modify/add license" link at the side bar menu.

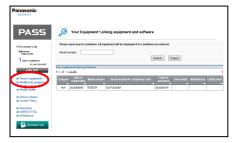

3) Input necessary information and click "Add" button. Shop, Country, Model number(AT-SFTC10), KeyCode, Date of purchase, Purpose

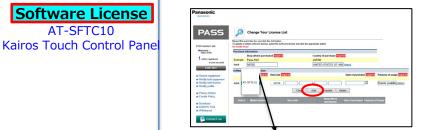

\*Select "AT-SFTC10" in the Model number drop-down list

4) Click "OK" button and software license registration completed.

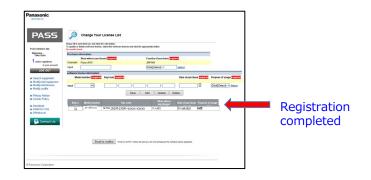

#### 25/28

# **16. Touch Control Panel activation** [Link to GUI PC] (1/2) <sup>26/28</sup>

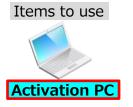

\*\*GUI PC and Touch Control Panel need to be registered.

1) Login to PASS KAIROS.(w/ ID, password) https://panasonic.biz/sav/kairos\_e/

2) Click "Search equipment" link at the side bar menu.

3) Click "Search" button to display a list of registered products.

Click *O* button in the "Unit model" column of the "AT-SFTC10" line.

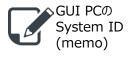

| PASS                                                                                    | Ģ                 | Your Eq         | uipment            |                                           |          |        |      |
|-----------------------------------------------------------------------------------------|-------------------|-----------------|--------------------|-------------------------------------------|----------|--------|------|
| F3.53 menter's ste<br>Metcoreg.<br>Takto Goto<br>unit(s) regulated 3 in your<br>encored | Please<br>Model o |                 | conditions. All eq | pipment will be displayed if no condition |          | Export |      |
| LOG OUT                                                                                 |                   | ments list is a | s follows.         |                                           |          |        |      |
| xe Search equipment<br>xe Modify/add equipment                                          | 1-2 of 2          |                 |                    |                                           | Data of  |        | <br> |
|                                                                                         | Calegory          | registration    |                    |                                           |          |        |      |
| as Modify/add equipment<br>as Modify renfle                                             |                   | 202206/18       | CREATOR            | 00706001                                  | 2120/05/ |        |      |
| as Modily prolite                                                                       | 1140              |                 |                    | SEC15-20507-23080-97K00-94428             | 2820/ 18 | 8      |      |
| se Modify prolile<br>se Sentice oraniew<br>se Registration flow                         |                   | 2023/06/15      | AT-SEC-10          |                                           |          |        |      |
| se Modily prolle<br>se Senice cranice                                                   |                   |                 | AT-5FC10           | PFC16-20681-23085-91600-94/28             |          |        |      |

4) Select the target PC name in the "Unit model" drop-down list, and click "Update" button.

| Parent Proc                     | Juct Settings |              |                              |
|---------------------------------|---------------|--------------|------------------------------|
| Model<br>number:<br>Unit models | AT-SFC10      | KeyCode:     | SFC10-ZGE0T-23000-9TKCG-9A12 |
| One modes                       | GOTO0001      | $\supset$    |                              |
|                                 |               | Search Close | 1                            |

Link Touch Control Panel software license (AT-SFTC10) to GUI PC.

5) Click O button in the "SW Relations" column of the "TOUCH" line.

| Panasonic                                                                             |                                                                                                    |
|---------------------------------------------------------------------------------------|----------------------------------------------------------------------------------------------------|
| PASS                                                                                  | Jour Equipment                                                                                                |
| FILSS numbers alla<br>Wolkanar,<br>Taka Gala<br>unkis: regelerad 6 in year<br>account | Please logict search conditions. All equipment will be displayed if its conditions are entered.  Model number |
| LOG OUT                                                                               | Your equipments last us as follows.<br>1-2 of 2 results                                                       |
| se Modifyladd equipment<br>se Modify profile                                          | Calegory Date of<br>registration Model sumber Secondly: sameNey cade Date of perchase                         |
| a Senice continu                                                                      | HIT 20200018 TOUCH 00700001 20200018                                                                          |
| so Registration flow<br>so Agreement                                                  | sw 26200918 AT-6FTC30 SFT10 3601-23009-81009-8128 20230818 001000                                             |

#### 6) Input GUI PC System ID and click "Update" button.

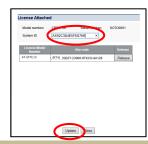

System ID : 16 alphanumeric characters (fixed length)

After performing the activation issuing the certificate file in the following step 7) and 8), the setting made in step 4) and 6) cannot be changed. Open the "License Attached" screen in step 5), and please check the settings again.

- In case the link between the license and Touch Control Panel (PC) is incorrect: Click the "Release" button on the "License Attached" screen and set again from step 3).

- In case the value of System ID is incorrect: Edit the value of System ID on the "License Attached" screen.

# **16. Touch Control Panel activation** [Link to GUI PC] (2/2) 27/28

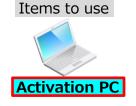

#### Continuation from the previous page

7) Click Ø button in the "Certification" column of the "TOUCH" line.

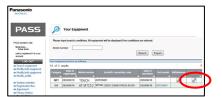

It will be in the standby state for execution of activation and issuance of registration certificate.

8) Click "OK" button to move to the "Certification download" screen.Download certificate file in the Activation PC. ("Downloads" folder etc.)

| ertificationfile | download    |                   |                 |
|------------------|-------------|-------------------|-----------------|
| Model number:    | TOUCH       | Serial number:    | GOT00001        |
| System ID:       | A1B2C3D4E5F | 6G7H8             |                 |
|                  | [           | Close             |                 |
| C                | C3D4F5F6G7H | LST (632 /(귀卜) 13 | 3.181.137.208 × |
|                  |             |                   |                 |

 Copy the certificate file in the USB memory. (Touch\_xxxx\_Certification.LST)

> The System ID registered in step 6) is described in "xxxx" part. This certificate file can only be installed on a Touch Control Panel with a System ID of "xxxx".

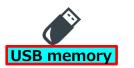

### 17. Touch Control Panel certificate file installation 28/28

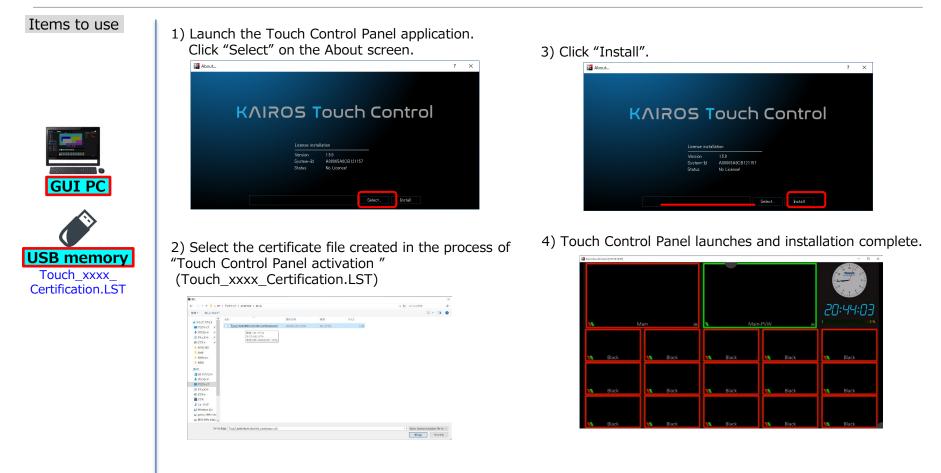